### **5. BAB V**

### **IMPLEMENTASI DAN PENGUJIAN SISTEM**

#### **5.1 IMPLEMENTASI PROGRAM**

Implementasi program merupakan hasil implementasi memandukan dengan rancangan basis data menggunakan DBMS MySQL, rancangan antar muka baik rancangan input ataupun rancangan output dan algoritma program menggunakan bahasa pemograman PHP menjadi satu kesatuan yang berfungsi sebagai media mengolahan data yang dijalankan menggunakan *browser*. Adapun implementasi program untuk sistem informasi persediaan barang pada Minimarket Richard Mandala Jambi yang dapat dijabarkan, yaitu :

1. Halaman Beranda

Halaman beranda merupakan halaman yang berisikan informasi mengenai Minimarket Richard Mandala Jambi dan terdapat menu dan *link* untuk membuka ke halaman lainnya. Gambar 5.1 merupakan hasil implementasi dari rancangan pada gambar 4.29.

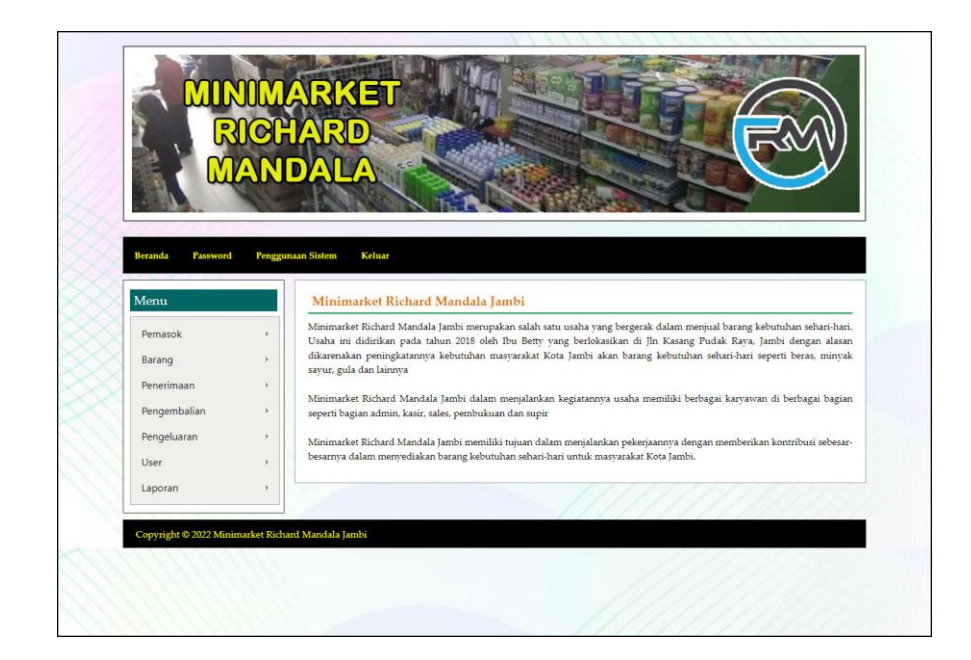

**Gambar 5.1 Beranda**

### 2. Halaman Tabel Penerimaan

Halaman tabel penerimaan merupakan halaman yang menampilkan informasi penerimaan yang telah diinput dengan menampilkan no, kode, pemasok, penerima, tanggal dan tombol untuk mencetak, mengubah dan menghapus data. Gambar 5.2 tabel kategori merupakan hasil implementasi dari rancangan pada gambar 4.30.

|                             | NIM | R                        |                         |                  |          |                |              |             |              |
|-----------------------------|-----|--------------------------|-------------------------|------------------|----------|----------------|--------------|-------------|--------------|
|                             |     |                          | KET                     |                  |          |                |              |             |              |
|                             |     |                          |                         |                  |          |                |              |             |              |
|                             |     |                          |                         |                  |          |                |              |             |              |
|                             |     |                          |                         |                  |          |                |              |             |              |
| <b>Beranda</b><br>Password  |     | <b>Penggunaan Sistem</b> | Keluar                  |                  |          |                |              |             |              |
| Menu                        |     |                          | <b>Tabel Penerimaan</b> |                  |          |                |              |             |              |
| Pemasok                     |     |                          | Dari Tanggal            |                  |          |                |              |             |              |
| Barang                      |     |                          | Ke Tanggal              |                  |          |                |              |             |              |
| Penerimaan                  |     |                          |                         | Cari             |          |                |              |             |              |
| Pengembalian<br>Pengeluaran |     |                          |                         |                  |          |                |              |             |              |
| User                        |     | No.                      | Kode                    | Pemasok          | Penerima | <b>Tanggal</b> | Cetak        | <b>Ubah</b> | <b>Hapus</b> |
| Laporan                     |     | $1\,$                    | <b>PNRMN-0001</b>       | Laris Agen       | Andi     | 02-01-2022     | <b>Cetak</b> | Ubah        | Hapus        |
|                             |     | $\overline{2}$           | <b>PNRMN-0002</b>       | MTK Store        | Nurdani  | 03-01-2022     | <b>Cetak</b> | Ubah        | Hapus        |
|                             |     | $\overline{\mathbf{3}}$  | <b>PNRMN-0003</b>       | <b>MTK</b> Store | Hayanti  | 01-01-2022     | <b>Cetak</b> | Ubah        | Hapus        |
|                             |     | $4\,$                    | <b>PNRMN-0004</b>       | Laris Agen       | Clara    | 01-01-2022     | <b>Cetak</b> | Ubah        | Hapus        |
|                             |     | $\overline{5}$           | <b>PNRMN-0005</b>       | Supeno           | Gunardi  | 02-01-2022     | Cetak        | Ubah        | Hapus        |
|                             |     | 6                        | <b>PNRMN-0006</b>       | Supeno           | Narti    | 03-01-2022     | <b>Cetak</b> | Ubah        | Hapus        |
|                             |     | $\overline{z}$           | PNRMN-0007              | Alneo Inti Razka | Gusti    | 06-01-2022     | Cetak        | Ubah        | Hapus        |
|                             |     | $\mathbf s$              | <b>PNRMN-0008</b>       | MTK Store        | Rudi     | 06-01-2022     | <b>Cetak</b> | Ubah        | Hapus        |
|                             |     | 9                        | PNRMN-0009              | Sumber Sukses    | Kevin    | 06-01-2022     | Cetak        | Ubah        | Hapus        |
|                             |     | 10                       | PNRMN-0010              | MTK Store        | Nurdani  | 07-01-2022     | Cetak        | Ubah        | Hapus        |
|                             |     | 11                       | PNRMN-0011              | Supeno           | Narti    | 09-01-2022     | Cetak        | Ubah        | Hapus        |
|                             |     |                          |                         |                  |          |                |              |             |              |

**Gambar 5.2 Tabel Penerimaan**

## 3. Halaman Tabel Pengembalian

Halaman tabel pengembalian merupakan halaman yang menampilkan informasi pengembalian yang telah diinput dengan menampilkan no, kode, pemasok, penerima, tanggal dan tombol untuk mencetak, mengubah dan menghapus data. Gambar 5.3 tabel pemasukan merupakan hasil implementasi dari rancangan pada gambar 4.31.

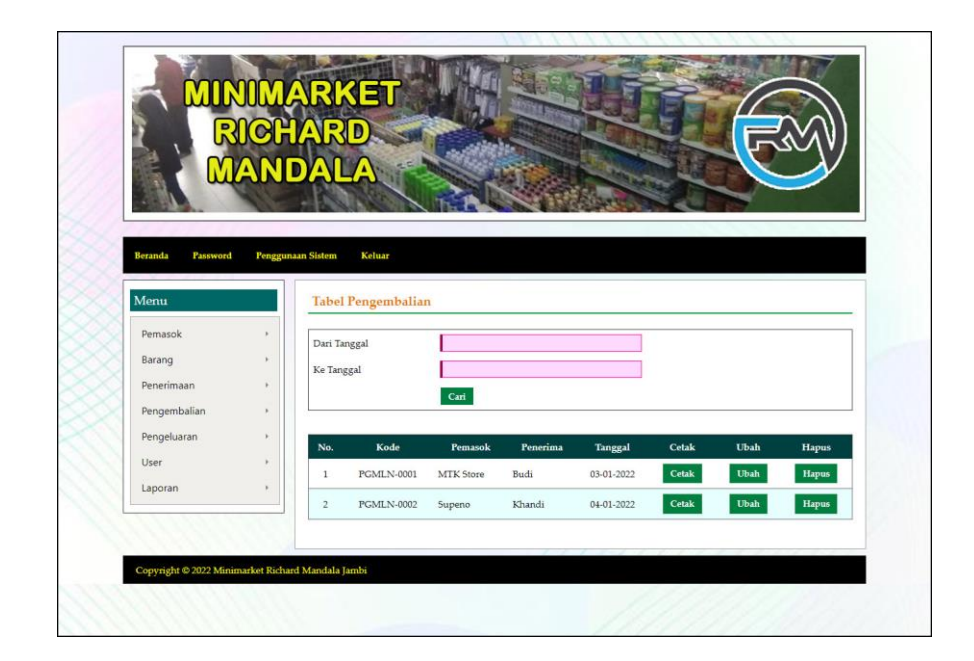

**Gambar 5.3 Tabel Pengembalian**

## 4. Halaman Tabel Pengeluaran

Halaman tabel pengeluaran merupakan halaman yang menampilkan informasi pengeluaran yang telah diinput dengan menampilkan no, kode, kirim ke, penerima, tanggal, dan tombol untuk hasil produksi, mengubah dan menghapus data. Gambar 5.4 tabel pengeluaran merupakan hasil implementasi dari rancangan pada gambar 4.32.

|                     |                          | MINIMARKET               |                     |          |            |              |             |              |
|---------------------|--------------------------|--------------------------|---------------------|----------|------------|--------------|-------------|--------------|
|                     |                          | D<br>R                   |                     |          |            |              |             |              |
|                     | NDALA                    |                          |                     |          |            |              |             |              |
|                     |                          |                          |                     |          |            |              |             |              |
|                     |                          |                          |                     |          |            |              |             |              |
| Beranda<br>Password | <b>Penggunaan Sistem</b> | Keluar                   |                     |          |            |              |             |              |
| Menu                |                          | <b>Tabel Pengeluaran</b> |                     |          |            |              |             |              |
| Pemasok             |                          |                          |                     |          |            |              |             |              |
| Barang              |                          | Dari Tanggal             |                     |          |            |              |             |              |
| Penerimaan          |                          | Ke Tanggal               | Cari                |          |            |              |             |              |
| Pengembalian        |                          |                          |                     |          |            |              |             |              |
| Pengeluaran         | No.                      | Kode                     | Kirim Ke            | Penerima | Tanggal    | Cetak        | Ubah        | Hapus        |
| User<br>Laporan     | $\mathbf{1}$             | PNGLN-0001               | Toko Amidja         | Ahmad    | 02-01-2022 | Cetak        | Ubah        | Hapus        |
|                     | $\,2$                    | PNGLN-0002               | Onoy cakes & bakery | Danita   | 03-01-2022 | <b>Cetak</b> | <b>Ubah</b> | <b>Hapus</b> |
|                     | $\overline{\mathbf{3}}$  | PNGLN-0003               | Toko Kue Bella      | Martin   | 03-01-2022 | Cetak        | <b>Ubah</b> | Hapus        |
|                     | $\frac{4}{3}$            | PNGLN-0004               | toko amidja         | budi     | 05-01-2022 | Cetak        | Ubah        | <b>Hapus</b> |
|                     | $\overline{5}$           | PNGLN-0005               | Nasi Goreng Mamang  | Handego  | 07-01-2022 | Cetak        | Ubah        | Hapus        |
|                     | 6                        | PNGLN-0006               | Mama Bakery         | Nety     | 07-01-2022 | Cetak        | Ubah        | Hapus        |
|                     | $\overline{7}$           | PNGLN-0007               | Chuseyo Cafe        | Andri    | 08-01-2022 | Cetak        | <b>Ubah</b> | Hapus        |
|                     | $\rm{s}$                 | PNGLN-0008               | Kopi Nikmat         | Felix    | 08-01-2022 | Cetak        | Ubah        | Hapus        |
|                     | 9                        | PNGLN-0009               | Es Teaku            | Kelly    | 09-01-2022 | <b>Cetak</b> | Ubah        | <b>Hapus</b> |
|                     |                          |                          |                     |          |            |              |             |              |

**Gambar 5.4 Tabel Pengeluaran**

5. Halaman Laporan Pemasok

Halaman laporan pemasok merupakan halaman yang menampilkan informasi data pemasok yang berisikan no, kode, nama pemasok, alamat, telepon dan email. Gambar 5.5 laporan pemasok merupakan hasil implementasi dari rancangan pada gambar 4.33

|                |                 | Iln Kasang Pudak Rava, Jambi<br>Telepon: 0821-8044-0023<br>Tanggal Cetak: 10-01-2022 | <b>MINIMARKET RICHARD MANDALA JAMBI</b>                                                            |                 |                            |
|----------------|-----------------|--------------------------------------------------------------------------------------|----------------------------------------------------------------------------------------------------|-----------------|----------------------------|
|                |                 |                                                                                      | <b>LAPORAN PEMASOK</b>                                                                             |                 |                            |
| No.            | Kode            | Nama Pemasok                                                                         | Alamat                                                                                             | Telepon         | Email                      |
| 1              | <b>PMSK-005</b> | Alneo Inti Razka                                                                     | Perum Mayang Regency Blol B No 6 RT 25 Kenali Asam Bawah, Jambi, Jambi, Indonesia                  | 082374909045    | alneo.inti.razka@gmail.com |
| $\overline{a}$ | <b>PMSK-001</b> | Laris Agen                                                                           | Jl. Kom L Yos Sudarso No.3, Sejinjang, Kec. Jambi Tim., Kota Jambi, Jambi 36262                    | 085266393980    | laris.agen@gmail.com       |
| 3              | PM5K-004        | <b>MTK Store</b>                                                                     | Jalan Gatot Subroto No.37 (depan eks novita hotel), Diambi, Jambi, Indonesia 36123                 | 085274746668    | MTK.Store@gmail.com        |
| 4              | <b>PMSK-002</b> | Sumber Sukses                                                                        | Iln. Kapten Pattimura No. 28, Jambi                                                                | 081290228311    | sumber.sukses@gmail.com    |
| 5              | PMSK-003        | Supeno                                                                               | JL. Gatot Subroto Jambi, No.92 Jambi Selatan, Sungai Asam, Kec. Ps. Jambi, Kota Jambi, Jambi 36134 | 089651427383    | Supeno.item@gmail.com      |
|                |                 |                                                                                      | Dibuat Oleh.                                                                                       | Diperiksa Oleh, |                            |
|                |                 |                                                                                      | (Kepala Gudang)                                                                                    |                 |                            |
|                |                 |                                                                                      | <b>Cetak Laporan</b>                                                                               |                 |                            |
|                |                 |                                                                                      | Kembali                                                                                            |                 |                            |

**Gambar 5.5 Laporan Pemasok**

6. Halaman Laporan Barang

Halaman laporan barang merupakan halaman yang menampilkan informasi data barang yang berisikan no, kode barang, kategori, nama barang dan stok akhir. Gambar 5.6 laporan barang merupakan hasil implementasi dari rancangan pada gambar 4.34.

|                |                    |                 | <b>LAPORAN BARANG</b>                  |                   |
|----------------|--------------------|-----------------|----------------------------------------|-------------------|
| No.            | <b>Kode Barang</b> | Kategori        | <b>Nama Barang</b>                     | <b>Stok Akhir</b> |
| $\mathbf{1}$   | BARANG-009         | Beras           | Beras Anggur 20 Kg                     | 16 Karung         |
| $\overline{2}$ | BARANG-002         | Beras           | Beras King Benji 5 Kg                  | 7 Karung          |
| $\overline{3}$ | BARANG-003         | Beras           | Beras Topi Koki Setra Ramos 5 Kg       | 3 Karung          |
| $\frac{4}{3}$  | BARANG-004         | Gula            | Gula Pasir Gulaku 200 Gram             | 2 Bungkus         |
| 5              | BARANG-011         | Kopi            | Kopi AAA 100 Gram                      | 15 Kotak          |
| 6              | BARANG-007         | Mentega         | Mentega Blue Band 1 Kg                 | 15 Kotak          |
| $\overline{7}$ | BARANG-001         | Minyak Sayur    | Minyak Sayur Fortune 2 Ltr             | 5 Bungkus         |
| $\bf{S}$       | BARANG-006         | Minyak Sayur    | Minyak Sayur Sunco 2 Ltr               | 5 Bungkus         |
| $\overline{9}$ | BARANG-008         | Susu            | Susu Dancow Fortigro Cokelat 1000 Gram | 7 Bungkus         |
| 10             | BARANG-005         | Tepung          | Tepung Segitiga Biru 1 Kg              | 4 Bungkus         |
| 11             | BARANG-010         | Tissue          | Tissue Nice 200 Gram                   | 30 Bungkus        |
|                |                    | Dibuat Oleh.    | Diperiksa Oleh,                        |                   |
|                |                    | (Kepala Gudang) |                                        |                   |

**Gambar 5.6 Laporan Barang**

#### 7. Halaman Laporan Penerimaan

Halaman laporan penerimaan merupakan halaman yang menampilkan informasi data penerimaan yang berisikan no, kode, pemasok, penerima, tanggal, dan barang. Gambar 5.7 laporan penerimaan merupakan hasil implementasi dari rancangan pada gambar 4.35.

| Tanggal Cetak: 10-01-2022                                                        |                                |          |            |                                                                              |  |  |  |  |
|----------------------------------------------------------------------------------|--------------------------------|----------|------------|------------------------------------------------------------------------------|--|--|--|--|
| <b>LAPORAN PENERIMAAN BARANG</b><br>PERIODE: 01-01-2022 SAMPAI DENGAN 31-01-2022 |                                |          |            |                                                                              |  |  |  |  |
| Kode                                                                             | Pemasok                        | Penerima | Tanggal    | <b>Barang</b>                                                                |  |  |  |  |
| PNRMN-0001                                                                       | Laris Agen<br>(PMSK-001)       | Andi     | 02-01-2022 | 12 Bungkus Minvak Savur Fortune 2 Ltr                                        |  |  |  |  |
| PNRMN-0002                                                                       | <b>MTK Store</b><br>(PMSK-004) | Nurdani  | 03-01-2022 | 10 Karung Beras King Benji 5 Kg<br>5 Karung Beras Topi Koki Setra Ramos 5 Kg |  |  |  |  |
| PNRMN-0003                                                                       | MTK Store<br>(PM5K-004)        | Havanti  | 01-01-2022 | 16 Bungkus Susu Dancow Fortigro Cokelat 1000 Gram                            |  |  |  |  |
| PNRMN-0004                                                                       | Laris Agen<br>(PM5K-001)       | Clara    | 01-01-2022 | 5 Bungkus Minyak Sayur Sunco 2 Ltr<br>9 Bungkus Tepung Segitiga Biru 1 Kg    |  |  |  |  |
| PNRMN-0005                                                                       | Supeno<br>(PMSK-003)           | Gunardi  | 02-01-2022 | 5 Bungkus Gula Pasir Gulaku 200 Gram                                         |  |  |  |  |
| PNRMN-0006                                                                       | Supeno<br>(PMSK-003)           | Narti    | 03-01-2022 | 6 Kotak Mentega Blue Band 1 Kg                                               |  |  |  |  |
| PNRMN-0007                                                                       | Alneo Inti Razka<br>(PMSK-005) | Gusti    | 06-01-2022 | 25 Kotak Kopi AAA 100 Gram                                                   |  |  |  |  |
| PNRMN-0008                                                                       | MTK Store<br>(PMSK-004)        | Rudi     | 06-01-2022 | 15 Karung Beras Anggur 20 Kg                                                 |  |  |  |  |
| PNRMN-0009                                                                       | Sumber Sukses<br>(PM5K-002)    | Kevin    | 06-01-2022 | 30 Bungkus Tissue Nice 200 Gram                                              |  |  |  |  |
| PNRMN-0010                                                                       | MTK Store<br>(PMSK-004)        | Nurdani  | 07-01-2022 | 6 Karung Beras Anggur 20 Kg                                                  |  |  |  |  |
| PNRMN-0011                                                                       | Supeno<br>(PMSK-003)           | Narti    | 09-01-2022 | 10 Kotak Mentega Blue Band 1 Kg                                              |  |  |  |  |
|                                                                                  | Dibuat Oleh.                   |          |            | Diperiksa Oleh.                                                              |  |  |  |  |
|                                                                                  | (Kepala Gudang)                |          |            |                                                                              |  |  |  |  |

**Gambar 5.7 Laporan Penerimaan**

8. Halaman Laporan Pengembalian

Halaman laporan pengembalian merupakan halaman yang menampilkan informasi data pengembalian yang berisikan no, kode, pemasok, penerima, tanggal dan barang. Gambar 5.8 laporan pengembalian merupakan hasil implementasi dari rancangan pada gambar 4.36.

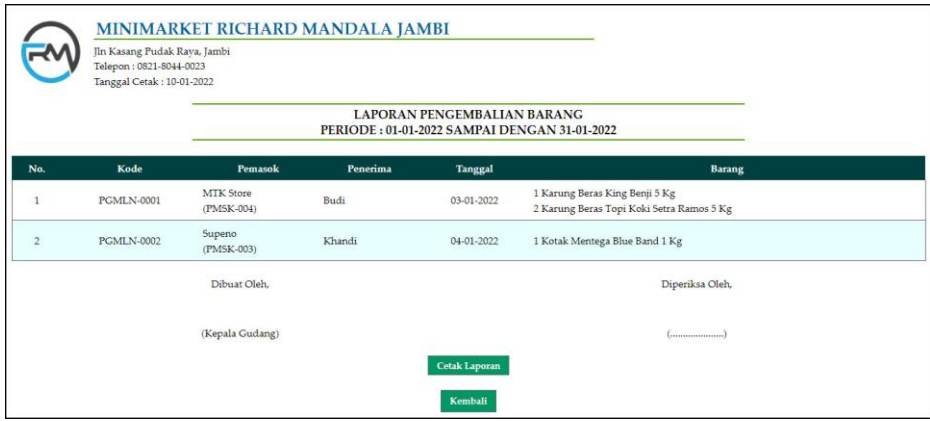

**Gambar 5.8 Laporan Pengembalian**

9. Halaman Laporan Pengeluaran

Halaman laporan pengeluaran merupakan halaman yang menampilkan informasi data pengeluaran yang berisikan no, kode, kirim ke, penerima, tanggal dan barang. Gambar 5.9 laporan pengeluaran merupakan hasil implementasi dari rancangan pada gambar 4.37.

|                   |                     | PERIODE: 01-01-2022 SAMPAI DENGAN 31-01-2022 | <b>LAPORAN PENGELUARAN BARANG</b> |                                                                     |
|-------------------|---------------------|----------------------------------------------|-----------------------------------|---------------------------------------------------------------------|
| Kode              | <b>Kirim Ke</b>     | Penerima                                     | <b>Tanggal</b>                    | <b>Barang</b>                                                       |
| PNGLN-0001        | Toko Amidja         | Ahmad                                        | 02-01-2022                        | 2 Bungkus Minyak Sayur Fortune 2 Ltr                                |
| <b>PNGLN-0002</b> | Onov cakes & bakery | Danita                                       | 03-01-2022                        | 3 Bungkus Gula Pasir Gulaku 200 Gram                                |
| PNGLN-0003        | Toko Kue Bella      | Martin                                       | 03-01-2022                        | 2 Bungkus Susu Dancow Fortigro Cokelat 1000 Gram                    |
| <b>PNGLN-0004</b> | toko amidia         | budi                                         | 05-01-2022                        | 2 Karung Beras King Benji 5 Kg                                      |
| <b>PNGLN-0005</b> | Nasi Goreng Mamang  | Handego                                      | 07-01-2022                        | 5 Bungkus Minvak Savur Fortune 2 Ltr<br>5 Karung Beras Anggur 20 Kg |
| PNGLN-0006        | Mama Bakery         | Nety                                         | 07-01-2022                        | 4 Bungkus Susu Dancow Fortigro Cokelat 1000 Gram                    |
| PNGLN-0007        | Chuseyo Cafe        | Andri                                        | 08-01-2022                        | 6 Kotak Kopi AAA 100 Gram                                           |
| <b>PNGLN-0008</b> | Kopi Nikmat         | Felix                                        | 08-01-2022                        | 4 Kotak Kopi AAA 100 Gram                                           |
| PNGLN-0009        | Es Teaku            | Kelly                                        | 09-01-2022                        | 3 Bungkus Susu Dancow Fortigro Cokelat 1000 Gram                    |
| PNGLN-0010        | Toko Roti BOULE     | Gandi                                        | 09-01-2022                        | 5 Bungkus Tepung Segitiga Biru 1 Kg                                 |
|                   | Dibuat Oleh.        |                                              |                                   | Diperiksa Oleh,                                                     |
|                   | (Kepala Gudang)     |                                              |                                   |                                                                     |

**Gambar 5.9 Laporan Pengeluaran**

#### 10. Halaman Laporan Transaksi Stok

Halaman laporan transaksi stok merupakan halaman yang menampilkan informasi data pengeluaran yang berisikan no, tanggal transaksi, keterangan, status, masuk, keluar dan sisa. Gambar 5.10 laporan transaksi stok merupakan hasil implementasi dari rancangan pada gambar 4.38.

|                | Jln Kasang Pudak Raya, Jambi<br>Telepon: 0821-8044-0023<br>Tanggal Cetak: 10-01-2022 | MINIMARKET RICHARD MANDALA JAMBI         |                                                                           |        |        |                 |                                                             |
|----------------|--------------------------------------------------------------------------------------|------------------------------------------|---------------------------------------------------------------------------|--------|--------|-----------------|-------------------------------------------------------------|
|                |                                                                                      |                                          | LAPORAN TRANSAKSI STOK BARANG<br>BERAS ANGGUR 20 KG (KARUNG) (BARANG-009) |        |        |                 |                                                             |
| No.            | <b>Tanggal Transaksi</b>                                                             | Keterangan                               | <b>Status</b>                                                             | Masuk  | Keluar | <b>Sisa</b>     | Keterangan Stok Sisa                                        |
|                | $\epsilon$                                                                           | Saldo Awal Tanggal 31-12-2021            | $\sim$                                                                    | $\sim$ | $\sim$ | 0,00            |                                                             |
| $\overline{2}$ | 06-01-2022                                                                           | MTK Store<br>Penerima : Rudi             | Penerimaan                                                                | 15,00  | í.     | 15,00           | PNRMN-0008 (06-01-2022) = 15                                |
| 3              | 07-01-2022                                                                           | MTK Store<br>Penerima : Nurdani          | Penerimaan                                                                | 6.00   | ×      | 21,00           | PNRMN-0010 (07-01-2022) = 6<br>PNRMN-0008 (06-01-2022) = 15 |
| $\overline{4}$ | 07-01-2022                                                                           | Nasi Goreng Mamang<br>Penerima : Handego | pengeluaran                                                               |        | 5.00   | 16.00           | $PNRMN-0010(07-01-2022)=6$<br>PNRMN-0008 (06-01-2022) = 10  |
|                |                                                                                      | Dibuat Oleh.                             |                                                                           |        |        | Diperiksa Oleh, |                                                             |
|                |                                                                                      | (Kepala Gudang)                          |                                                                           |        |        |                 |                                                             |
|                |                                                                                      |                                          | Cetak Laporan                                                             |        |        |                 |                                                             |
|                |                                                                                      |                                          | Kembali                                                                   |        |        |                 |                                                             |

**Gambar 5.10 Laporan Transaksi Stok**

#### 11. Halaman *Login*

Halaman *login* merupakan halaman yang dapat digunakan oleh admin atau kepala gudang untuk dapat masuk ke halaman utama dengan mengisi nama *user* dan *password* dengan benar. Gambar 5.11 *login* merupakan hasil implementasi dari rancangan pada gambar 4.39.

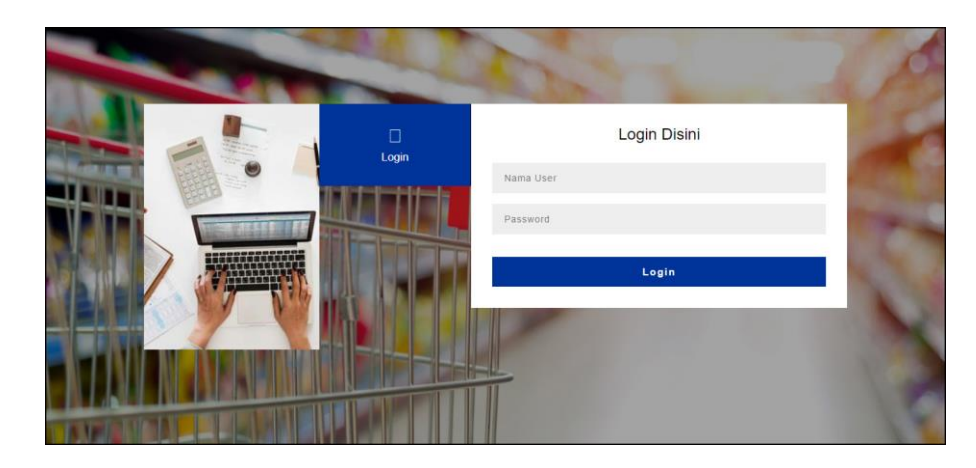

**Gambar 5.11** *Login*

#### 12. Halaman Input Pemasok

Halaman input pemasok merupakan halaman yang digunakan untuk menambah data pemasok pada sistem dengan mengisi nama pemasok, alamat, telepon dan email. Gambar 5.12 input pemasok merupakan hasil implementasi dari rancangan pada gambar 4.40.

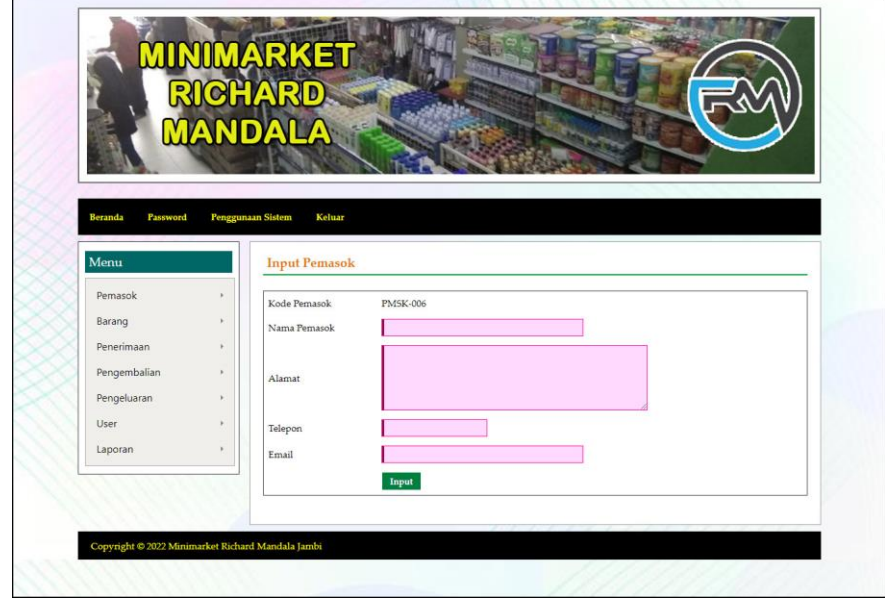

**Gambar 5.12 Input Pemasok**

#### 13. Halaman Input Kategori

Halaman input kategori merupakan halaman yang digunakan untuk menambah data kategori pada sistem dengan mengisi nama kategori. Gambar 5.13 data input kategori merupakan hasil implementasi dari rancangan pada gambar 4.41.

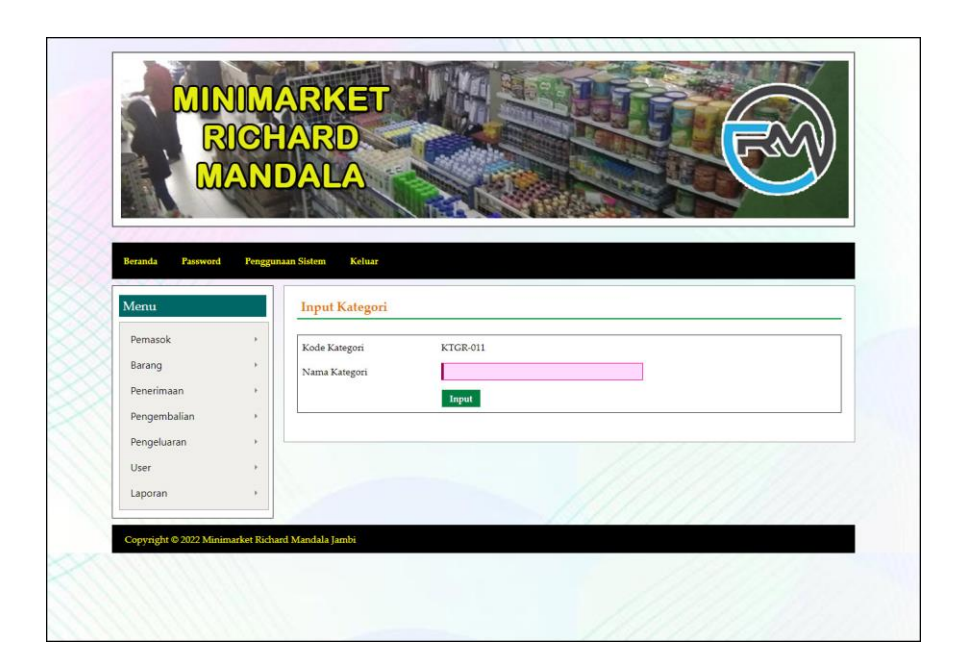

**Gambar 5.13 Input Kategori**

14. Halaman Input Barang

Halaman input barang merupakan halaman yang digunakan untuk menambah data barang pada sistem dengan mengisi waktu kategori, nama barang dan satuan. Gambar 5.14 input barang merupakan hasil implementasi dari rancangan pada gambar 4.42.

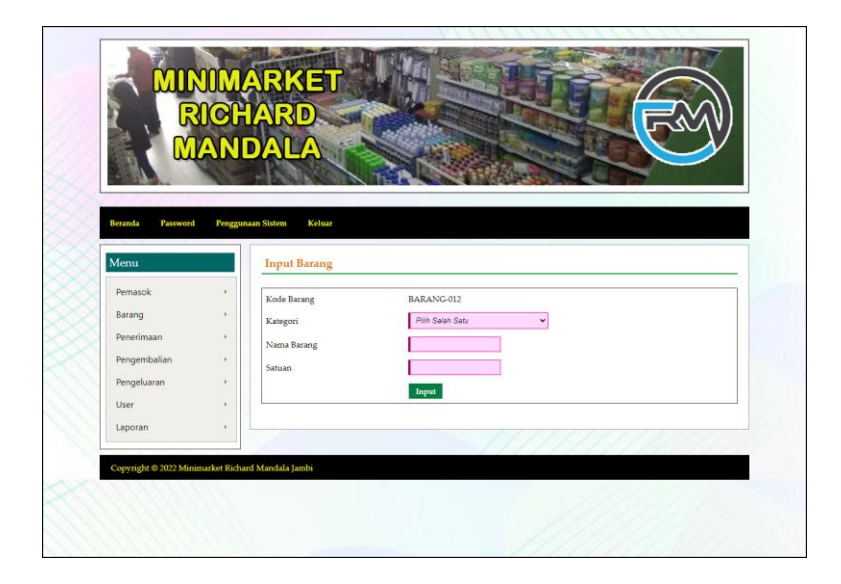

**Gambar 5.14 Input Barang**

### 15. Halaman Input Penerimaan

Halaman input penerimaan merupakan halaman yang digunakan untuk menambah data pemasukan pada sistem dengan mengisi pemasok, nama penerima, tanggal penerimaan, nama barang dan jumlah. Gambar 5.15 input pemasukan merupakan hasil implementasi dari rancangan pada gambar 4.43.

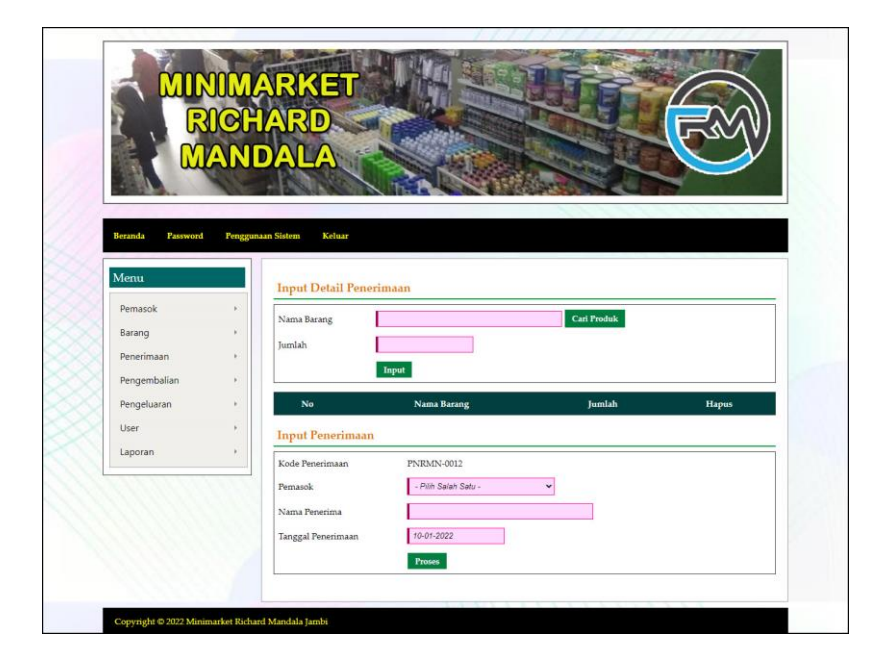

**Gambar 5.15 Input Penerimaan**

#### 16. Halaman Input Pengembalian

Halaman input pengembalian merupakan halaman yang digunakan untuk menambah data pengembalian pada sistem dengan mengisi pemasok, nama penerima, tanggal pengembalian, nama barang dan jumlah. Gambar 5.16 input pengembalian merupakan hasil implementasi dari rancangan pada gambar 4.44.

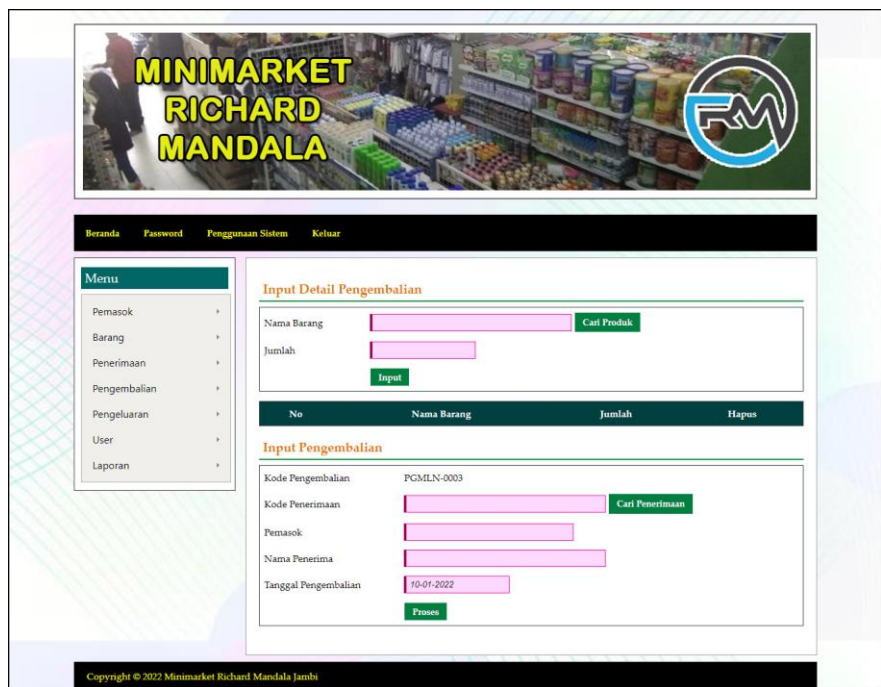

**Gambar 5.16 Input Pengembalian**

#### 17. Halaman Input Pengeluaran

Halaman input pengeluaran merupakan halaman yang digunakan untuk menambah data pengeluaran pada sistem dengan mengisi kirim ke, nama penerima, tanggal pengeluaran, nama barang dan jumlah. Gambar 5.17 data input pengeluaran merupakan hasil implementasi dari rancangan pada gambar 4.45.

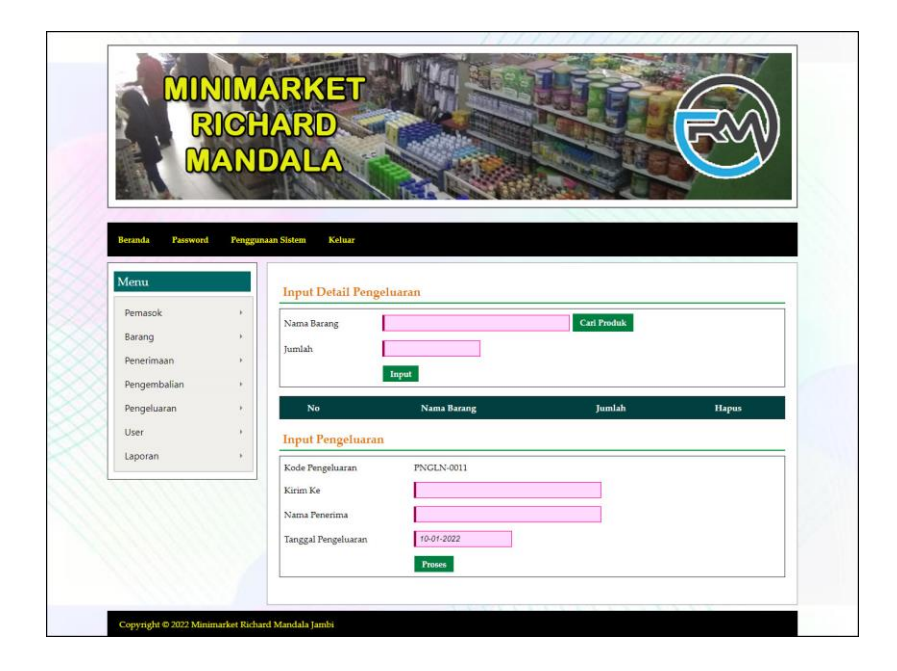

**Gambar 5.17 Input Pengeluaran**

18. Halaman Input *User*

Halaman input *user* merupakan halaman yang digunakan untuk menambah data *user* pada sistem dengan mengisi nama *user*, alamat, dan telepon. Gambar 5.18 input *user* merupakan hasil implementasi dari rancangan pada gambar 4.46.

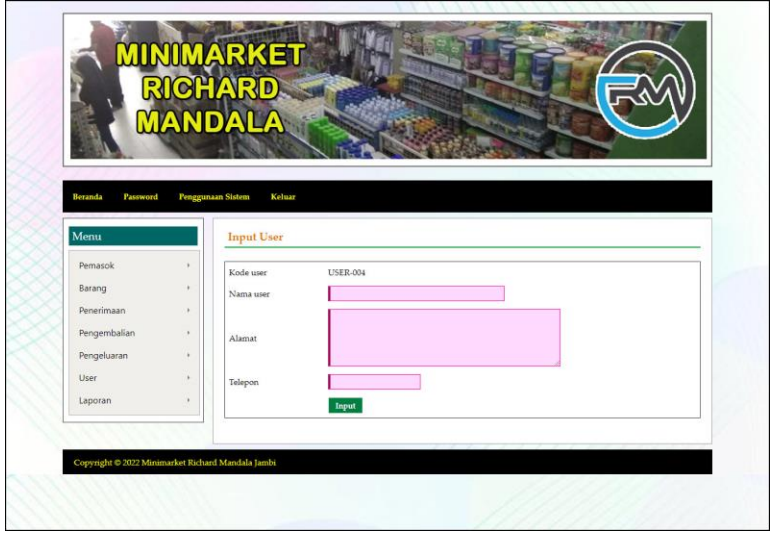

**Gambar 5.18 Input** *User*

## **5.2 PENGUJIAN**

Pada tahap ini dilakukan pengujian menggunakan metode pengujian *black box* dimana penulis melakukan pengecekan hasil keluaran dari aplikasi dan apabila hasil keluar tidak sesuai atau terjadi kesalahan maka penulis melakukan perbaikan agar hasil keluar dari aplikasi sesuai dengan hasil yang diharapkan. Dan berikut ini merupakan tabel-tabel pengujian yang dilakukan, antara lain :

| No. | <b>Deskripsi</b> | <b>Prosedur</b> | <b>Masukan</b>       | Keluaran yang     | <b>Hasil</b> yang    | Kesimpulan |
|-----|------------------|-----------------|----------------------|-------------------|----------------------|------------|
|     |                  | Pengujian       |                      | <b>Diharapkan</b> | didapat              |            |
| 1   | Pengujian        | Menjalakan      | Isi nama <i>user</i> | Menuju ke         | Menuju ke            | Baik       |
|     | pada login       | sistem          | $=$ "admin" dan      | halaman           | halaman              |            |
|     |                  |                 | $password =$         | beranda           | beranda              |            |
|     |                  |                 | "admin"              |                   |                      |            |
| 2   | Pengujian        | Menjalankan     | Isi nama <i>user</i> | Menampilkan       | Menampilkan          | Baik       |
|     | pada login       | sistem          | $=$ "tes" dan        | pesan "nama       | pesan "nama          |            |
|     |                  |                 | $password =$         | <i>user</i> atau  | user atau            |            |
|     |                  |                 | " $tes"$             | password anda     | <i>password</i> anda |            |
|     |                  |                 |                      | salah"            | salah"               |            |

**Tabel 5.1 Tabel Pengujian** *Login*

**Tabel 5.2 Tabel Pengujian Mengelola Data Pemasok**

| No.          | <b>Deskripsi</b>                                 | Prosedur                                                                                                    | <b>Masukan</b>                                                                                                    | Keluaran yang                                               | <b>Hasil</b> yang                                           | Kesimpulan |
|--------------|--------------------------------------------------|----------------------------------------------------------------------------------------------------|----------------------------------------------------------------------------------------------------|-------------------------------------------------------------|-------------------------------------------------------------|------------|
|              |                                                  | Pengujian                                                                                                    |                                                                                                    | <b>Diharapkan</b>                                           | didapat                                                     |            |
| $\mathbf{1}$ | Pengujian<br>pada<br>menambah<br>data<br>pemasok | Menjalankan<br>sistem<br>- Login sebagai<br>admin<br>Mengklik menu<br>$\overline{\phantom{a}}$<br>input pemasok                                 | Menginput :<br>Nama<br>pemasok<br>Alamat<br>÷,<br>Telepon<br>$\overline{a}$<br>Email<br>÷,                                    | Menampilkan<br>pesan "Anda<br>berhasil<br>menambah<br>data" | Menampilkan<br>pesan "Anda<br>berhasil<br>menambah<br>data" | Baik       |
| 2            | Pengujian<br>pada<br>menambah<br>data<br>pemasok | Menjalankan<br>$\blacksquare$<br>sistem<br>- Login sebagai<br>admin<br>Mengklik menu<br>$\overline{a}$<br>input pemasok                         | Menginput:<br>Nama<br>÷,<br>pemasok<br>Alamat<br>L,<br>Telepon<br>$\overline{a}$<br>Email<br>Dan salah satu<br>belum terinput | Menampilkan<br>pesan "Data<br>belum terinput<br>semua"      | Menampilkan<br>pesan "Data<br>belum terinput<br>semua"      | Baik       |
| 3            | Pengujian<br>pada<br>mengubah<br>data<br>pemasok | Menjalankan<br>$\blacksquare$<br>sistem<br>- Login sebagai<br>admin<br>Mengklik menu<br>$\overline{\phantom{a}}$<br>tabel pemasok<br>- Mengklik | Menginput<br>data yang akan<br>diubah                                                                                         | Menampilkan<br>pesan "Anda<br>behasil<br>mengubah<br>data"  | Menampilkan<br>pesan "Anda<br>behasil<br>mengubah<br>data"  | Baik       |

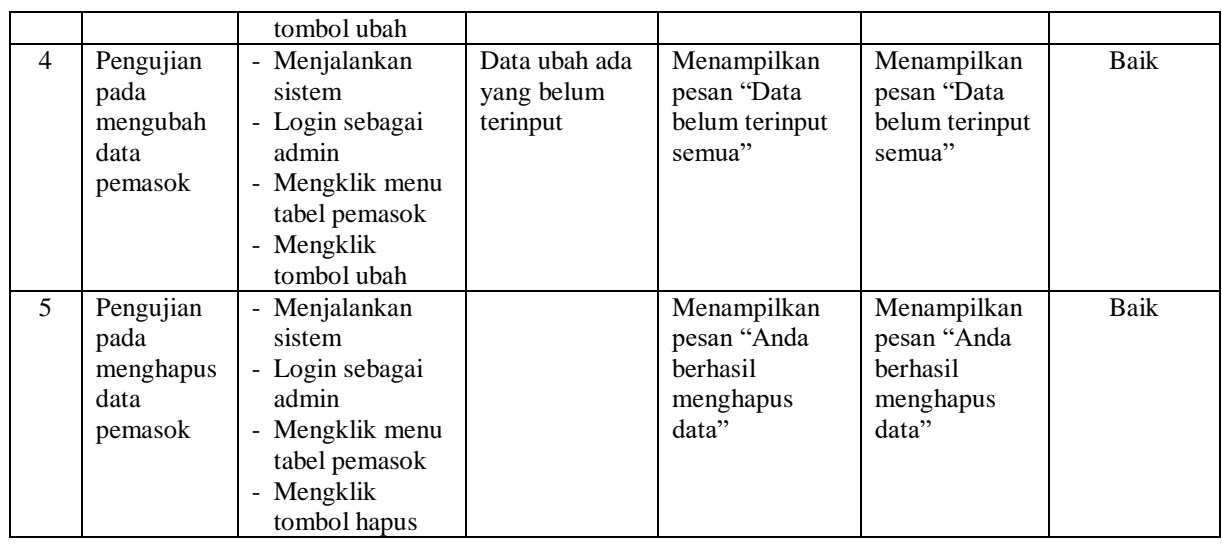

# **Tabel 5.3 Tabel Pengujian Mengelola Data Kategori**

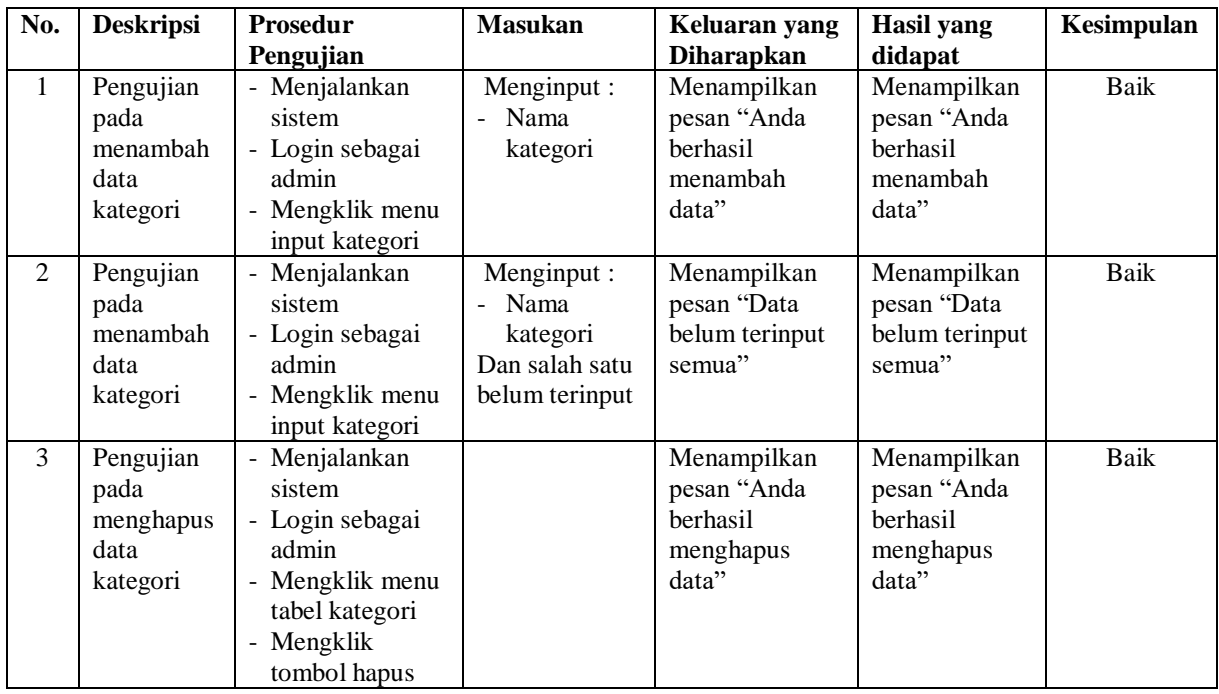

# **Tabel 5.4 Tabel Pengujian Mengelola Data Barang**

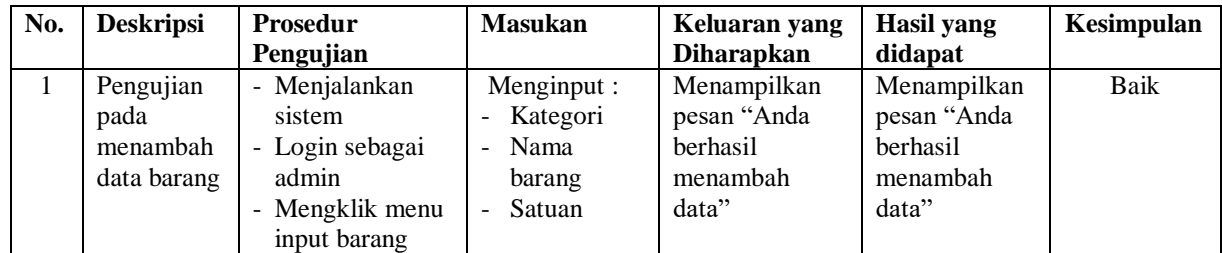

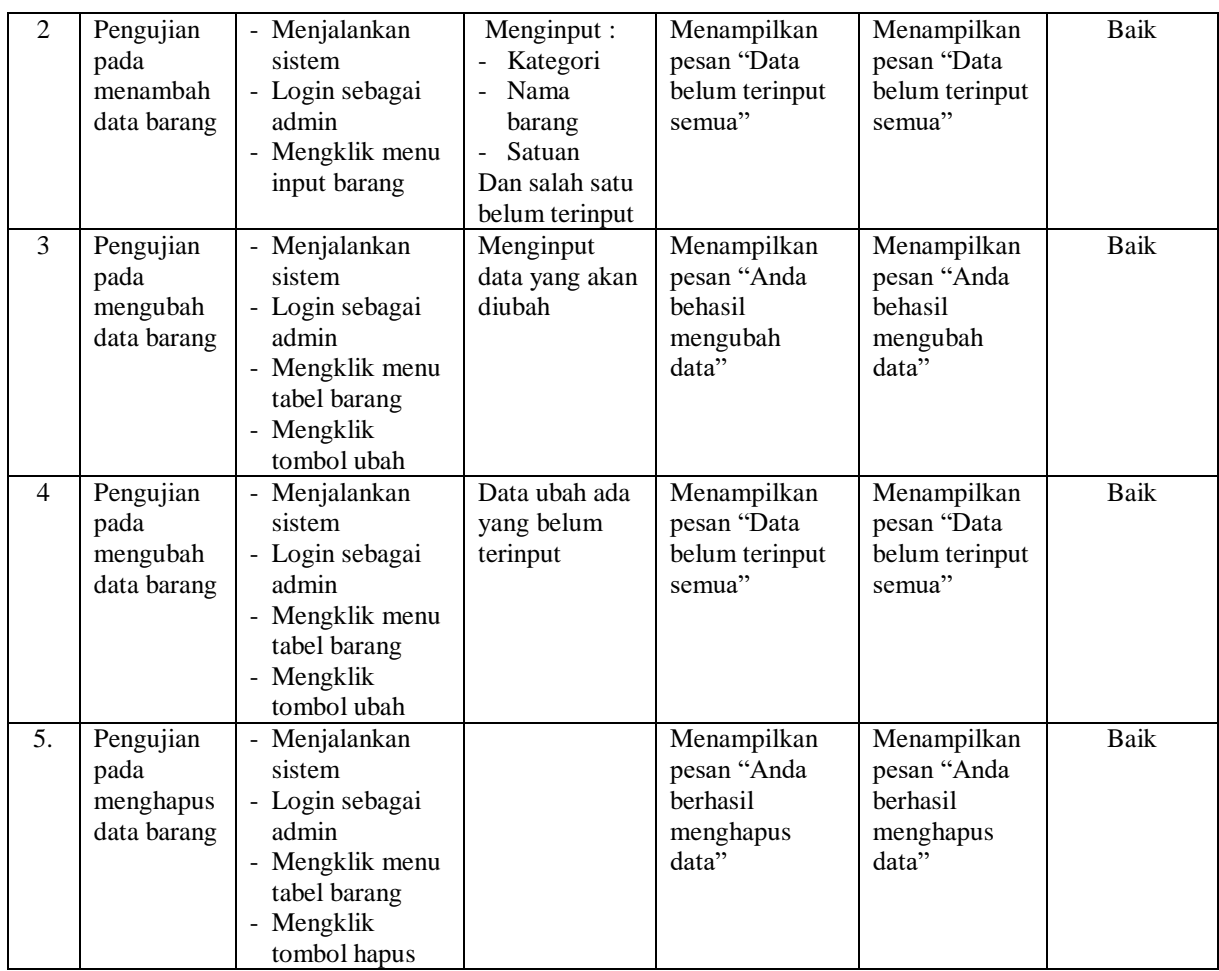

## **Tabel 5.5 Tabel Pengujian Mengelola Data Penerimaan**

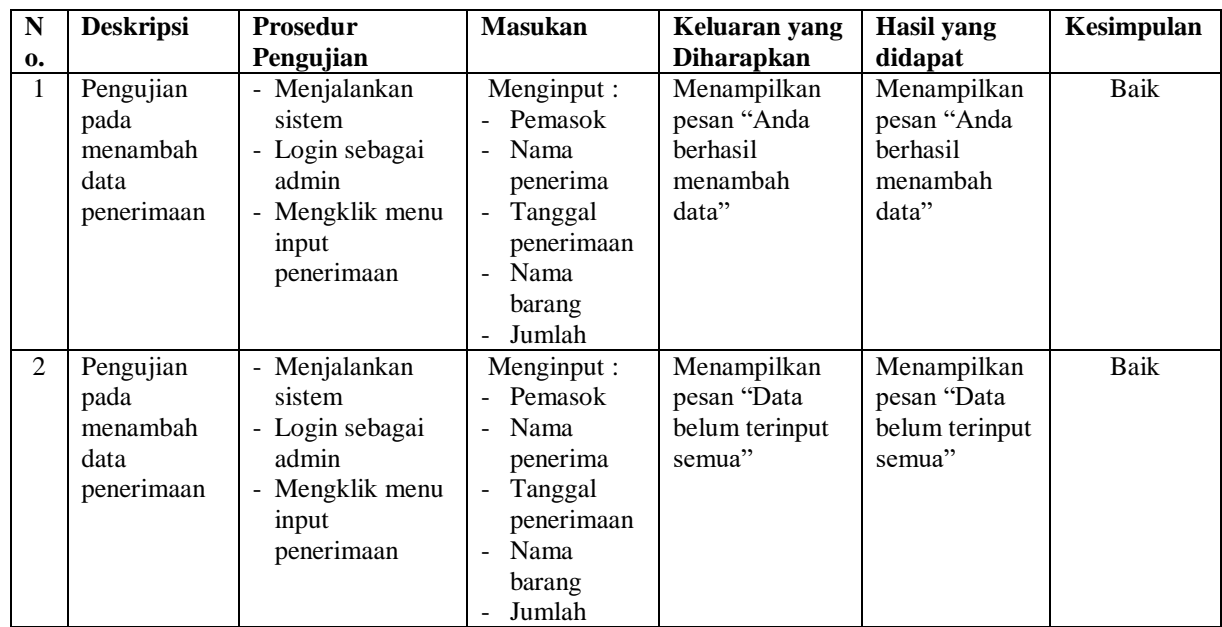

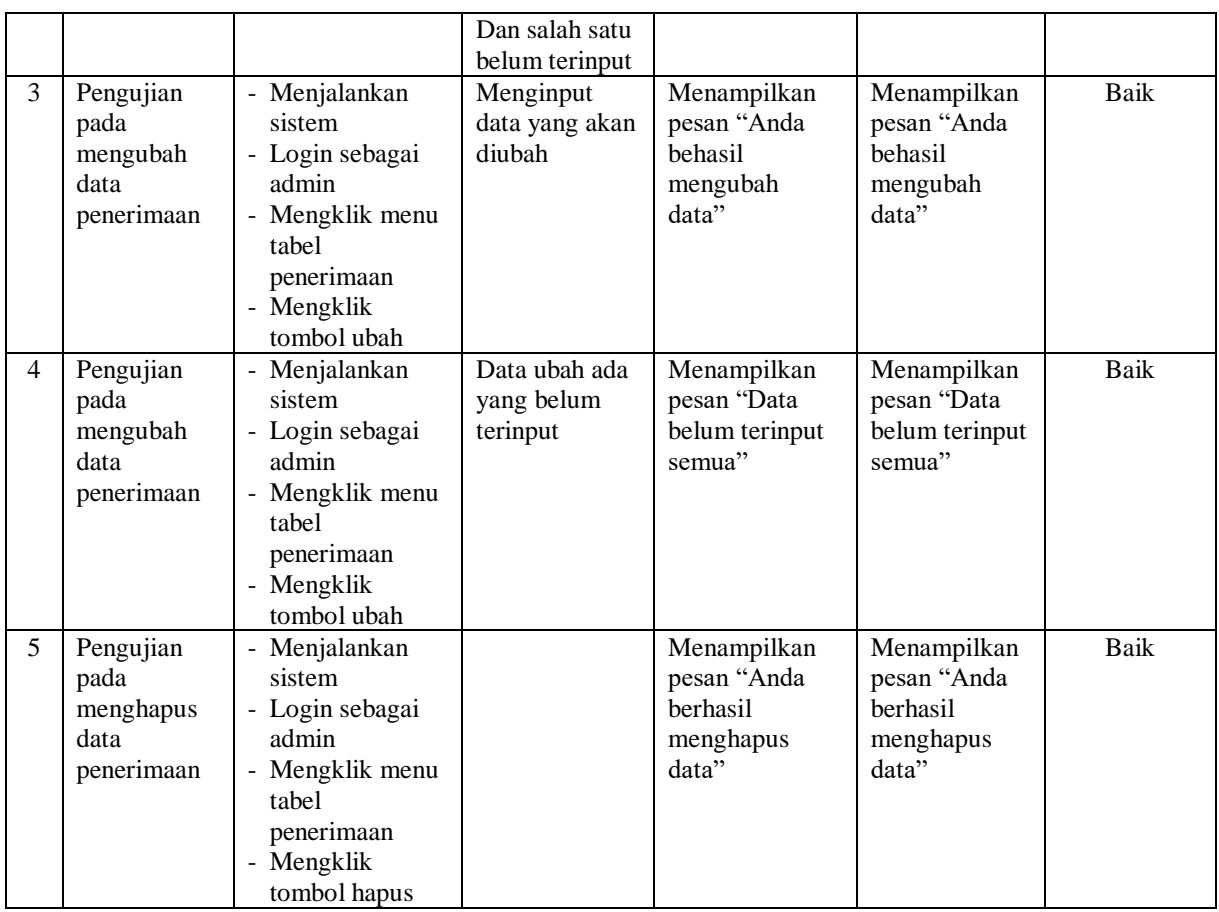

## **Tabel 5.6 Tabel Pengujian Mengelola Data Pengeluaran**

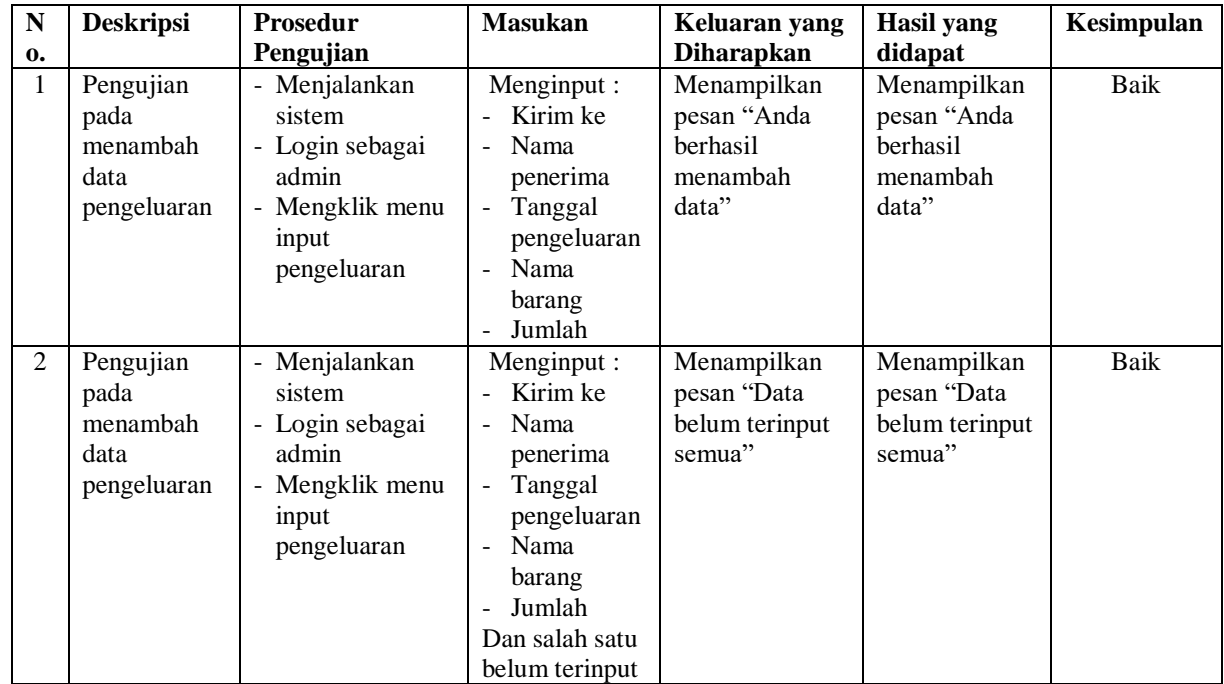

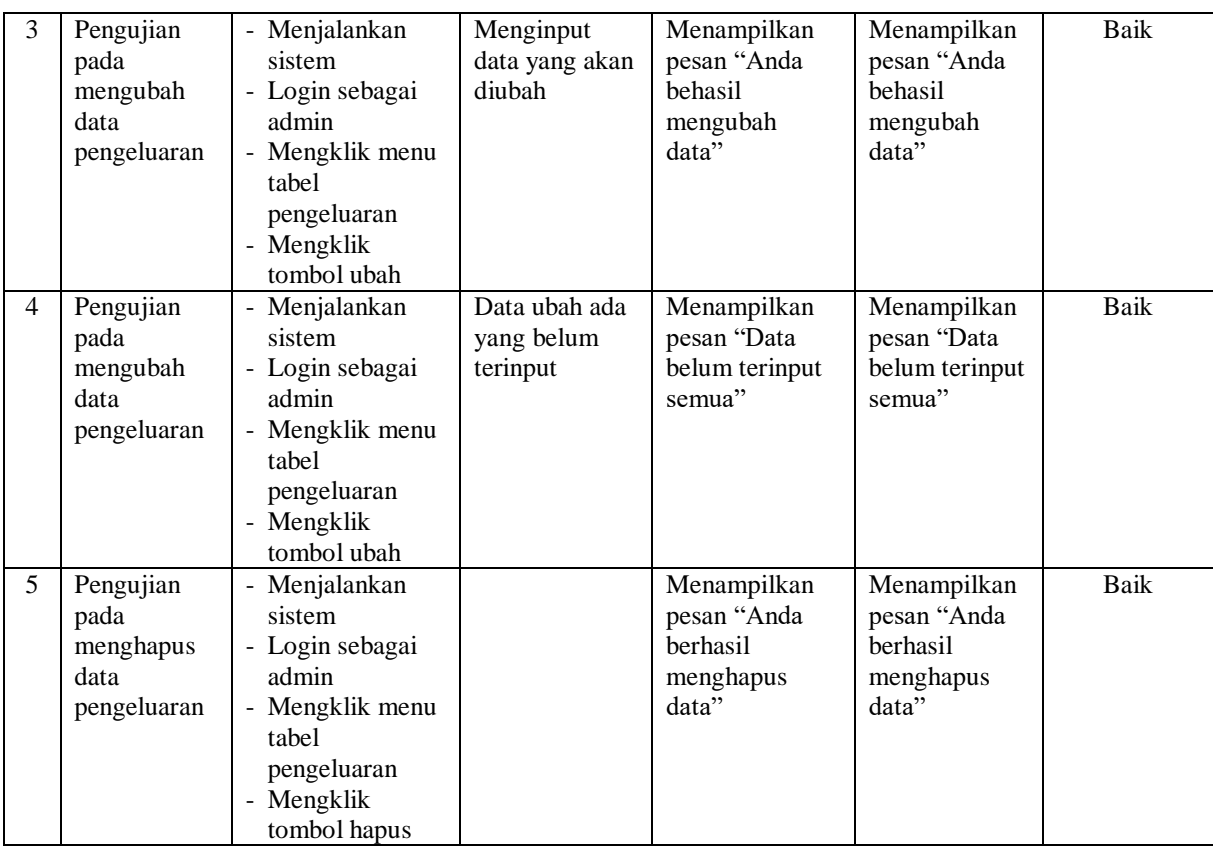

## **Tabel 5.7 Tabel Pengujian Mengelola Data Pengembalian**

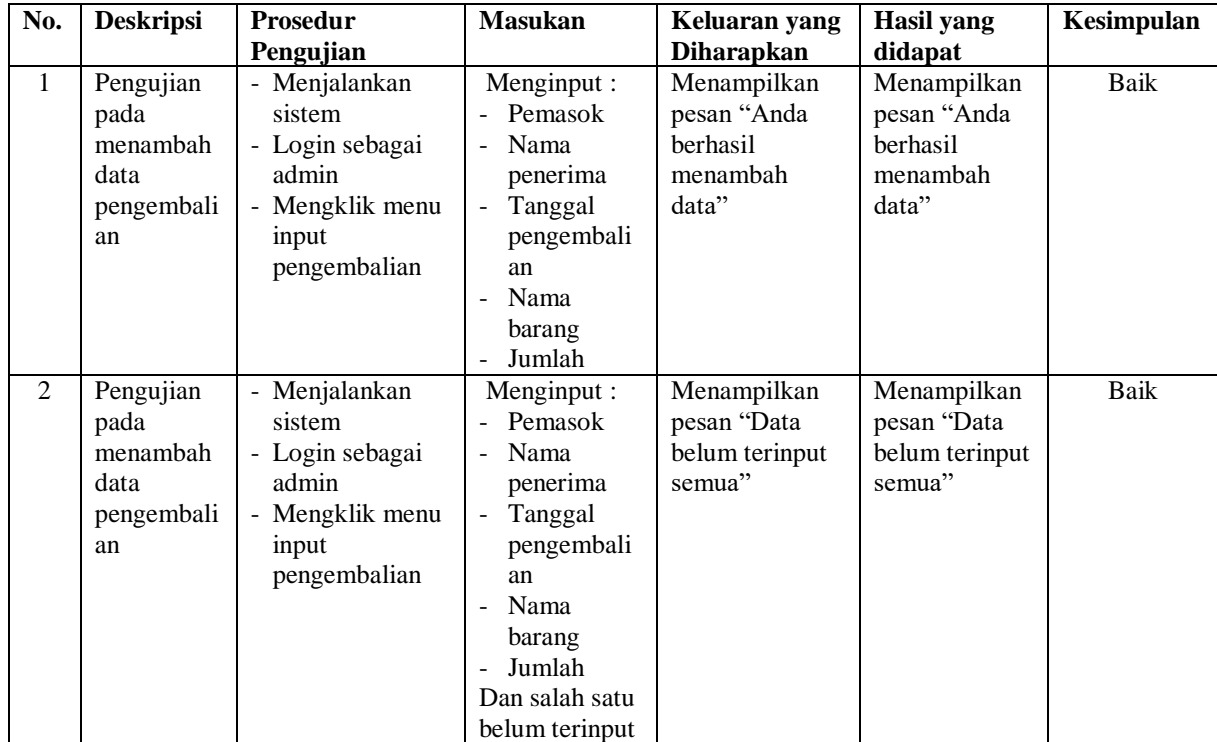

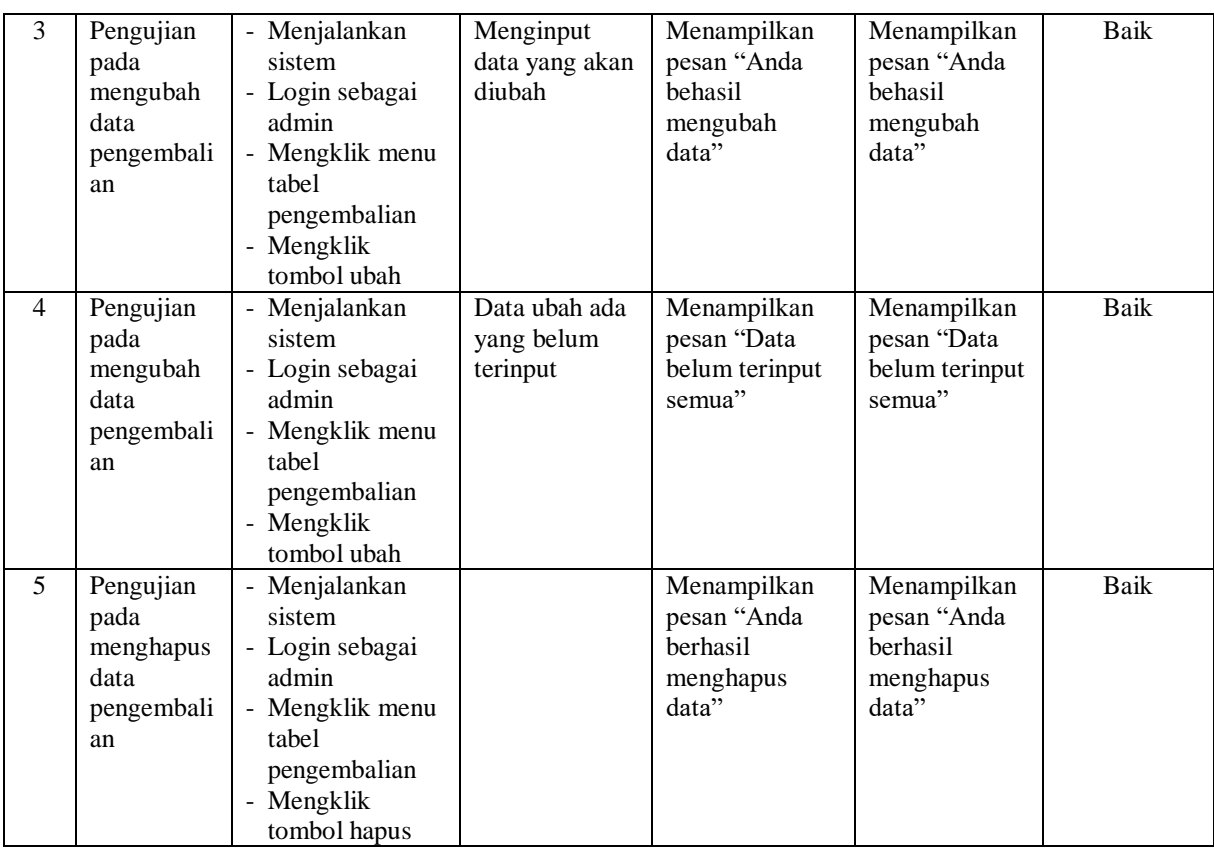

## **Tabel 5.8 Tabel Pengujian Mengelola Data** *User*

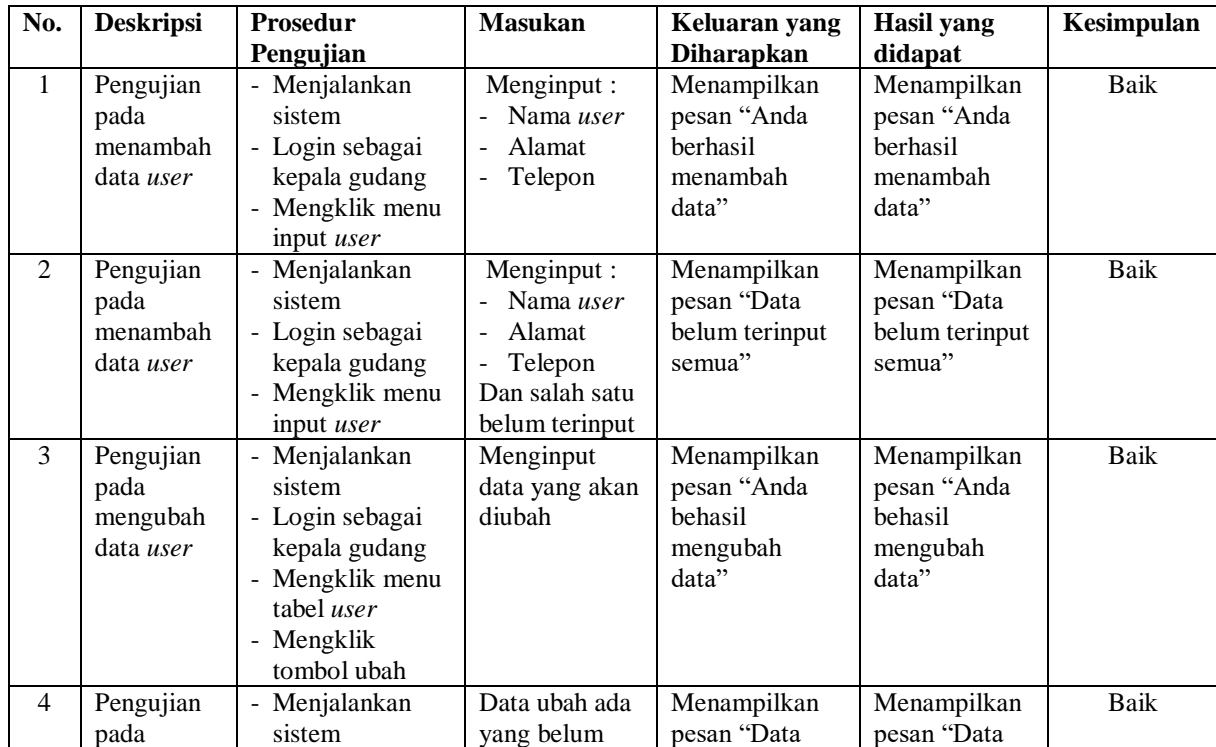

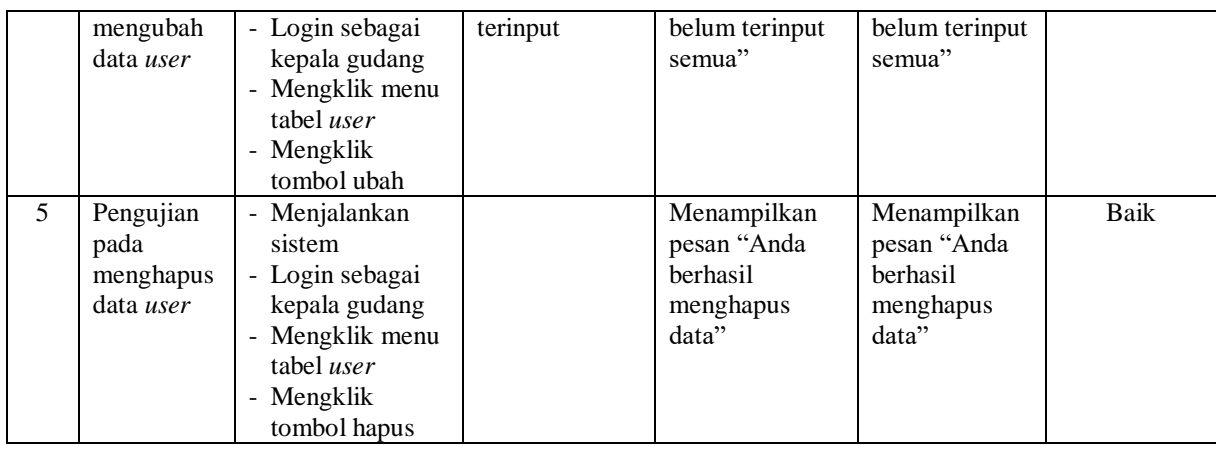

### **5.3 ANALISIS HASIL YANG DICAPAI OLEH SISTEM**

Adapun analisis hasil yang dicapai oleh sistem informasi persediaan barang yang telah dibangun dengan menggunakan bahasa pemograman PHP untuk mengatasi permasalahan yang terjadi pada Minimarket Richard Mandala Jambi, antara lain :

- 1. Sistem yang dirancang dapat melakukan pengolahan data persediaan barang untuk penambahan stok jika terjadi pemasukan barang dan pengurangan stok jika terjadi pengembalian ataupun pengeluaran barang. Sehingga sistem dapat menampilkan transaksi stok dan data stok akhir barang.
- 2. Sistem yang dirancang juga dapat melakukan pengelolaan data secara terkomputeriasi untuk data barang, data pemasok, data penerimaan, data pengeluaran, dan data pengembalian.
- 3. Sistem yang dirancang dapat rekap data dan mencetak laporan yang diperlukan khususnya untuk laporan stok barang, laporan penerimaan, laporan pengeluaran, laporan pengembalian dan laporan transaksi stok.

#### **5.3.1 Kelebihan Sistem**

Adapun kelebihan dari sistem baru ini adalah sebagai berikut :

- 1. Sistem dapat melakukan pengelolaan data persediaan barang secara otomatis sehingga dapat menampilkan stok akhir barang tanpa harus lagi melakukan kroscek barang di gudang
- 2. Sistem dapat melakukan pencarian, penambahan, pengubahan dan penghapusan data yang akan dikelola sehingga memudahkan karyawan dalam melakukan pekerjaan dan mendapatkan informasi yang tepat dan cepat
- 3. Sistem juga dapat melakukan rekap data dan mencetak laporan sesuai dengan kebutuhannya

#### **5.3.2 Kekurangan Sistem**

Dan kekurangan dari sistem baru ini adalah sebagai berikut :

- 1. Belum adanya fitur yang dapat mengatur gudang dan pemindahan stok antar gudang
- 2. Belum terdapatnya fitur yang dapat melakukan *stok opname* untuk persediaan gudang